## Unfallversicherung

Die UVG-Beiträge richten sich in der Regel danach, mit welchen Unfallrisiken die Arbeit an einem bestimmten Arbeitsplatz verbunden ist. Daher unterscheiden wird zwischen verschiedenen Betriebsteilen, welche mit den jeweiligen UVG-Ansätzen abzurechnen sind. Gegebenenfalls unterscheiden sich die UVG-Beiträge auch zwischen Männer und Frauen.

Diese Unterschiede können in der Definition der Versicherungsstammdaten eingerichtet werden. Ein Beispiel dafür ist die im Lieferumfang enthaltene Versicherungsdefinition UVG, welche wir in diesem Dialog Lohn Tipp genauer ansehen. Auf gleiche Weise können weitere Versicherungen eingerichtet werden.

Im Lieferumfang (der Schweizer Programmversion) sind bereits folgende drei Lohnarten für die UVG-Beiträge enthalten:

## 301 UVG-Beitrag

302 UVG-Beitrag (ohne Abzug)

## 303 BU-Vers. (ohne Abzug)

Diese drei Lohnarten sind für die Beitragsabrechnungen mit der Unfallversicherung vorgesehen.

Diese drei Lohnarten sind in den Versicherungsstammdaten im Blatt Lohnarten einzutragen und allenfalls die Ansätze zu mutieren. Damit ist festgelegt, bei welchen Versicherungscodes die UVG-Beiträge der Mitarbeiter zu berechnen sind.

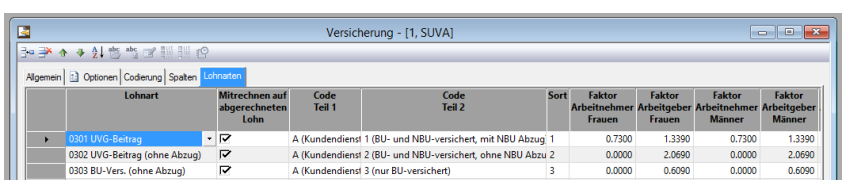

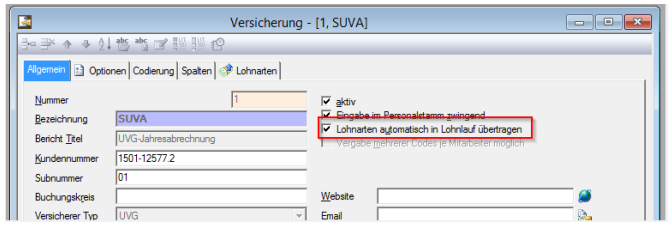

Um das Ganze zu automatisieren, ist in den Versicherungsstammdaten im Blatt Allgemein der Schalter Lohnarten automatisch in Lohnlauf übertragen zu aktivieren.

## Im Personalstamm im Blatt

Versicherung wird die Versicherung gewählt und der Versicherungscode eingetragen. Durch diese Verbindung zwischen Mitarbeiter und Versicherung werden die UVG-Beiträge automatisch berechnet und müssen nicht mehr

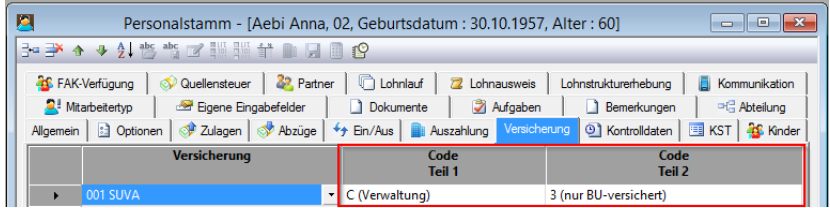

manuell im Personalstamm, Blatt Abzüge eingetragen werden.